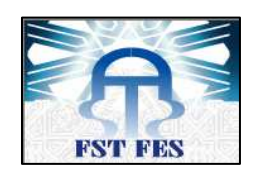

*Département de Génie Industriel* 

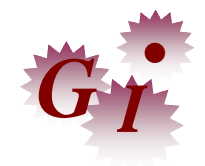

#### *LST de Génie Industriel*

### **Projet de Fin d'Etudes**

### **CONCEPTION D'UNE APPLICATION DE SUIVI DE LA PRODUCTION**

**Lieu** : **S.M.F.N Référence : 15/12GI**

**Préparé par :** 

-BELABBES Naoufal - LAHLOU MAMI Mohammed

#### **Soutenu le 15 Juin 2012 devant le jury composé de :**

- Pr M. CHARKANI HASSANI (Encadrant FST)
- Pr F. GADI (Examinateur)
- Pr. F. KAGHAT (Examinateur)
- Mme. N. FATHEN (Encadrant Société)

### **SOMMAIRE**

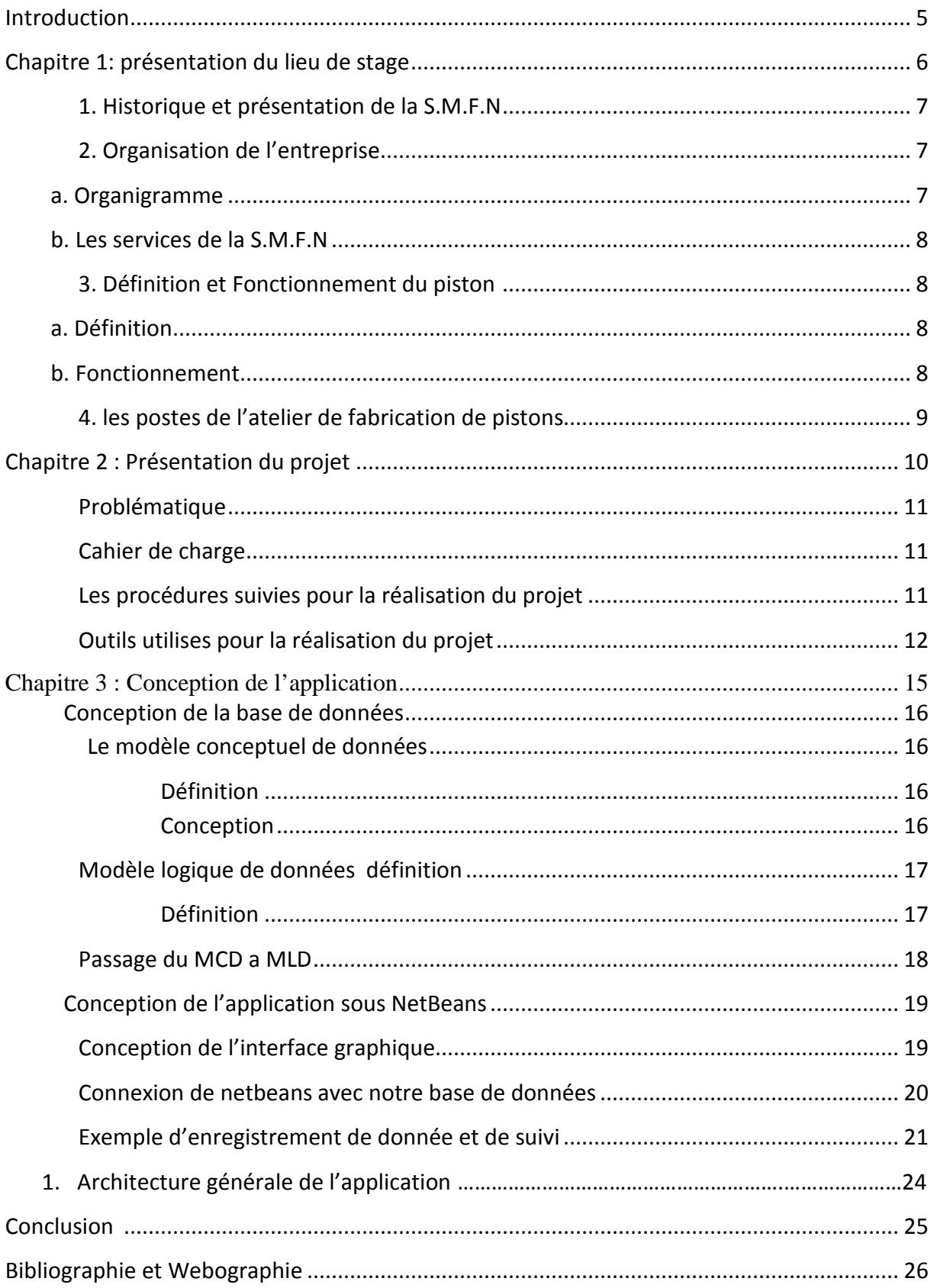

### DEDICACE

#### **A NOS FAMILLES**

*Ces derniers qui ont toujours été le symbole d'un vrai amour, de patience et de sacrifice, Qui nous ont toujours soutenus, vous trouverez ici le témoignage de notre grande reconnaissance, gratitude et profond respect, Que Le Grand Seigneur vous garde pour moi, et vous préserve bonne santé et longue vie.* 

#### **A MES AMIS**

*Proche à nous, ou non, ceux qui nous ont soutenu, cru en nous, et furent présent quand nous eûmes besoin de leur aide.* 

#### **A NOS PROFESSEURS ET ANCIENS ENSEIGNANTS**

*Et ce n'est que grâce à eux et au Tout Puissant que l'on a pu devenir ce que l'on est devant vous aujourd'hui, Que Allah les payent par une vie prospère et le Paradis.* 

 *Lahlou Mami Mohammed et Belabbes Naoufal* 

### REMERCIMENTS

Avant toute personne, nous vous remercions Allah pour tout ce que vous aviez fait dans notre vie et tout ce que vous continuez à faire. Nous avons toujours mis toute notre confiance en vous, et vous ne nous avez jamais déçu, et vous ne nous décevrez jamais.

Nous tenons à remercier dans un premier temps, toute l'équipe pédagogique de la Faculté des Sciences et Techniques de Fès et les intervenants professionnels responsables de la filière Génie Industriel, et plus particulièrement nos encadrants Messieurs les Professeurs A. ENNADI, CHERKANI HASSANI, F. GADI et F.KAGHAT pour leur grande disponibilité, leur aide et leurs précieux conseils qui ont fait progresser ce travail.

Nous remercions également notre parrain de stage Madame N. FATHEN, pour son accueil, sa disponibilité et sa bienveillance, ainsi que tout le personnel du service de production à la Société Marocaine de Fonderie du Nord, qui nous ont montrés sympathie et bienveillance, nous les remercions amplement pour leur aide.

Et enfin, nous adressons nos remerciements les plus sincères à tous ceux qui ont contribués de près ou de loin à la réalisation de notre projet.

## INTRODUCTION

A la fin de notre formation nous sommes amenés, à effectuer dans le cadre de notre projet de fin d'étude, un stage technique, pour mettre en pratique, ce qui a été acquis durant notre formation de trois semestres en Génie Industriel, avec comme rapport détaillé le document entre vos mains.

Dans cette perspective, ce rapport énonce et décrit l'ensemble, des études et des démarches suivies par notre binôme au sein de la société où l'on a effectué notre stage.

D'une manière générale, le système de saisie des données de la production et le suivi de cette dernière est ancien et obsolète, d'où le projet a comme objectif principal l'informatisation de ce système et ce par le biais d'une application, celle ci qui facilitera la saisie de données et permettra d'assurer un suivi régulier de la production.

Pour faire ce travail, il faudra modéliser le processus de suivi de la production, et vérifier la conformité du modèle obtenu, et ce n'est qu'après validation du modèle que l'application informatique pourra être implémentée.

 Le plan de notre travail se déroulera donc comme suit, en premier lieu, un chapitre qui présentera le lieu de stage, le second chapitre présentera le projet, et mettra en évidence les outils utilisés pour aboutir à notre projet. Le troisième, parlera d'une manière générale de la modélisation, et particulièrement de la modélisation de notre système d'information. Au dernier chapitre, nous présenterons l'application proprement dite « Suivi de la Production ».

## CHAPITRE 1 PRESENTATION DU LIEU DE STAGE

#### 1. HISTORIQUE ET PRÉSENTATION DE LA S.M.F.N:

ondée en 1981, la Société Marocaine de Fonderie du Nord (S.M.F.N) dont le siège se situe dans le quartier industriel de Sidi Brahim, lot 59 rue 813 de Fès, a comme activité principale la fabrication de chemises et pistons pour moteurs essence et diesel. Elle dispose de trois ateliers répartis entre deux sites à savoir : F

- Un site destiné à la production de pistons en alliage d'aluminium par moulage et usinage.
- Un site ou l'on produit par usinage des chemises en fonte et des axes en acier.

Possédant la licence d'exploitation de Floquet Monopole, Société française qui fait partie du groupe Dana Américaine, la S.M.F.N. est certifiée ISO9001:2000 et ISO16949 ce qui montre son intégration à l'échelle mondiale. En effet, elle produit pour des clients tels que: Perfect Circle Distribution Europe, FAURECIA, Renault du Maroc, Citroën …

Etant la fonderie la plus grande en Afrique, la S.M.F.N. est aussi une société anonyme ayant un capitale de 33 500 000 Dirhams, et pouvant réaliser un chiffre d'affaires annuelles entre 50 et 100 millions de Dirhams. Elle produit en moyenne 600 000 pistons par ans.

#### 2. ORGANISATION DE L'ENTREPRISE

#### a. ORGANIGRAMME

La SMFN est structurée selon les niveaux hiérarchiques et fonctionnels illustrés sur l'organigramme de la figure 1, et ceci bien évidement pour parvenir aux conditions de productions optimales.

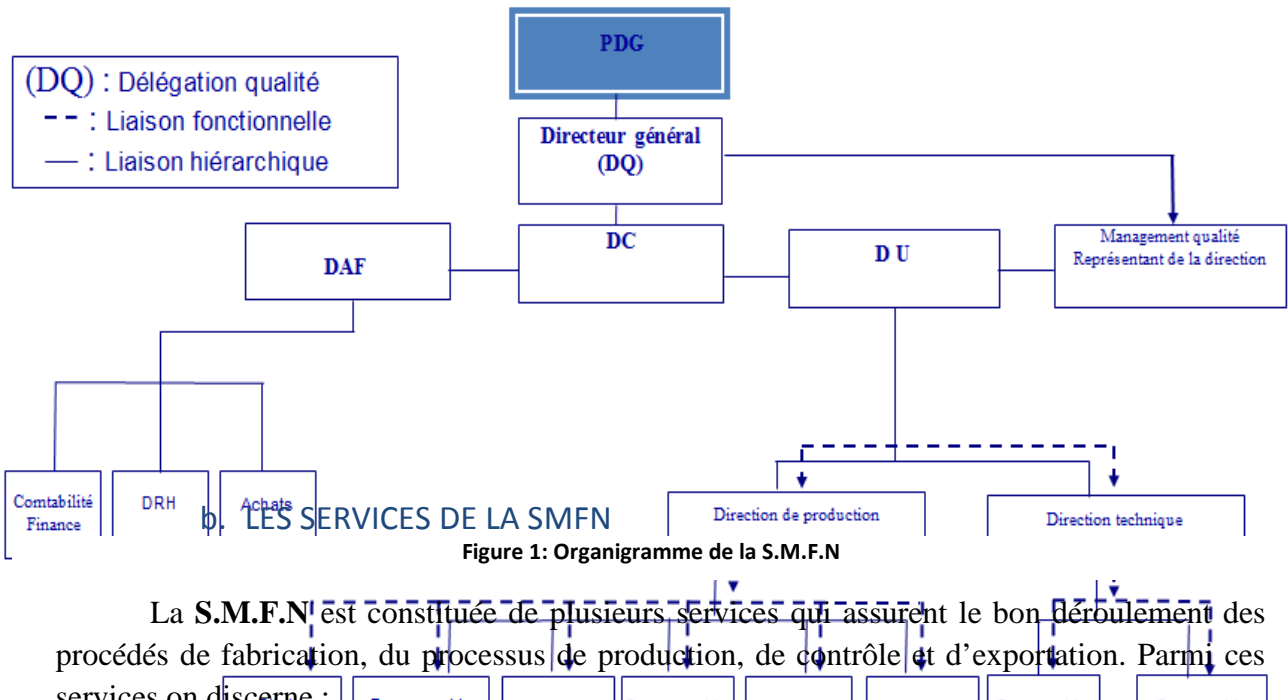

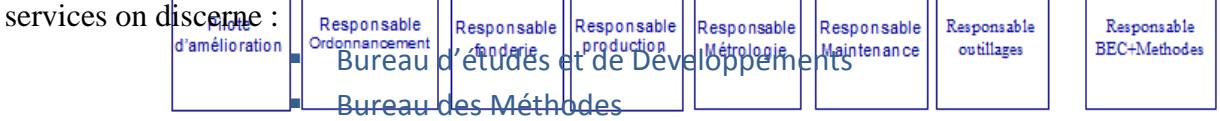

- **Service Atelier Mécanique**
- **Service Contrôle**
- **Service Gestion des Produits Finis**
- **Service Qualité**
- **Service Maintenance**
- Service Ordonnancement
- Service Ressources Humaines

#### 3. DEFINITION ET FONCTIONNEMENT DU PISTON a. DEFINITION

Le piston (figure 2) est une pièce cylindrique, parfois conique, mobile qui assure la variation de la chambre d'un cylindre. Généralement lié à une bielle, il assure la compression des gaz de combustion et subit leur détente, celle-ci source du mouvement du moteur. Lorsque la chambre est ouverte par une soupape, il expulse les gaz brûlés où aspire le mélange du cycle suivant.

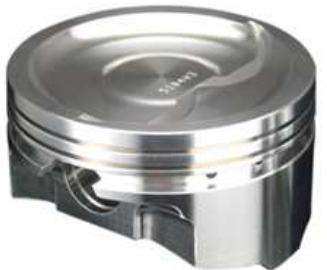

**Figure 2 : Piston TU1**

#### b. FONCTIONNEMENT

L'action des pistons fournit la force motrice grâce à la combustion du mélange gazeux air carburant. La jupe du piston est prévue pour s'adapter à la tête du cylindre les segments sont ajustés dans des nervures qui vont brosser les parois du cylindre alors que la tête du piston se déplace verticalement.

Ces segments assurent l'étanchéité nécessaire pour éviter les fuites de carburant, d'air et des gaz d'échappement. Le piston est relié à la bielle par un axe en acier trempé appelé tourillon. Ce dernier est maintenu en place grâce au circlips.

#### 4. LES POSTES DE L'ATELIER DE FABRICATION DE PISTONS

L'atelier comporte deux chaînes de fabrication :

- La chaine classique : Incluant des postes d'usinage classiques. Celle-ci comporte différentes machines dans la plupart sont archaïques pour fabriquer des pistons de rechange ou de remplacement, elle est en arrêt généralement, pour cause, elle ne fonctionne que lors des commandes assez importantes.
- Une chaine numérique : Où les postes d'usinage sont à commande numérique. Celle-ci est spécialisée dans la fabrication des pistons de type **TU1** tout en

respectant les normes internationales, ces pistons seront expédiés à l'étranger, vers de grands constructeurs tels PEUGEOT, RENAULT et CITROËN et autres.

Nous nous intéresserons à cette dernière, elle comporte 10 opérations qui s'enchainent comme il est bien décris sur la figure 3

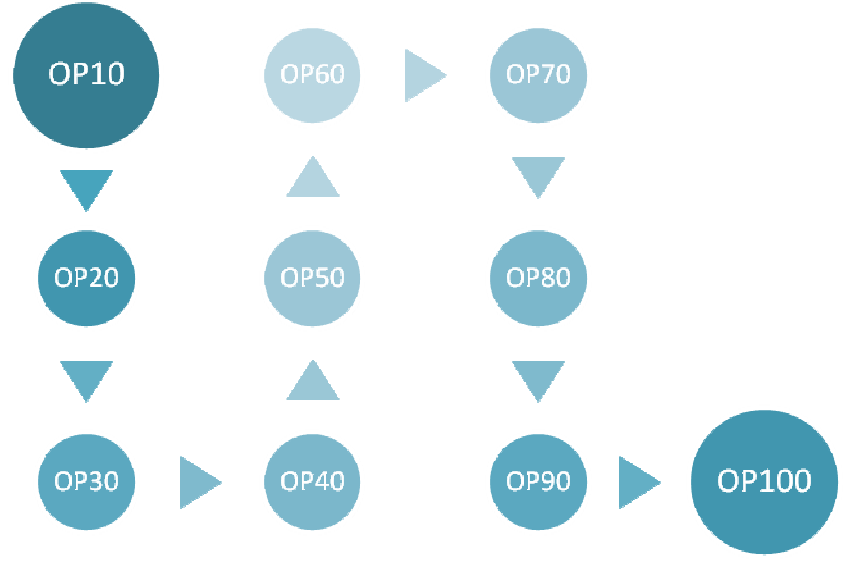

**Figure 3 : Diagramme de succession des opérations**

Avec :

- OP10 : Réception des pistions brutes.
- OP20 : Ebauche externe, gorges segment, finition du fond, mise en longueur.
- OP30 : effectue les opérations suivantes : ébauche trou d'axe, Bains d'huile, et chambrage.
- OP40 : effectue les opérations suivantes : Finition externe, et cassage des angles.
- OP50 : Finition du trou d'axe.
- OP60 : Lavage.
- OP70 : Contrôle dimensionnel.
- OP80 : Etamage.
- OP90 : Contrôle visuel et contrôle dimensionnel.
- OP100 : Super-contrôle.

# **CHAPITRE 2 PRESENTATION DU TRAVAIL DEMANDE**

#### 1. PROBLEMATIQUE

Le suivi de production se fait actuellement d'une manière assez archaïque, deux personnes, l'une s'occupant de la production globale et qui déduit les indices de performance, l'autre se focalisant spécialement sur la qualité de production, exécutent le travail sur MS Excel.

Un bilan quotidien de production, doit être émis le jour suivant pour la chaîne numérique, diffusé avec un bilan qualité.

On peut constater que le système de suivi de la production des pistons sur la chaine numérique n'est pas fameux, pour des raisons qui sont :

- Il n'est pas optimal car, vu le nombre de pistons fabriqués par jour et le nombre de jours de travail par ans, utiliser Excel devient risqué car le risque d'erreur n'est point étroit ;
- La durée de traitement est assez longue, par conséquent, les réponses face aux variations de la production ne sont pas instantanées.

#### 2. OBJECTIFS DE L'APPLICATION :

L'application que l'on doit développer doit offrir les possibilités suivantes :

- L'inscription de données reflétant toute activité liée à la production sur la chaine automatique. Ces données sont des enregistrements dans notre base de données, on cite les différents éléments qui sont le nombre de pistons fabriqué par opération et par équipe, le nombre de pistons rebutés par opération et par équipe, ceux-ci bien sûr selon un jour de travail identifié par sa date, nous citons encore les arrêts leur durée, nombre et type, et aussi les nombres de rebuts et leurs types.
- Le suivi de la production des pistons fabriqués sous la chaine automatiques. Il fournit différents indicateurs qui peuvent aider à la prise de décision de la direction technique.
- La production des bilans d'activité pour toute période voulue, pour un jour, semaine ou mois.

#### 3. LES PROCEDURES SUIVIES POUR LA REALISATION DU PROJET

Etapes de réalisation :

La réalisation de cette application informatique s'est faite suivant les étapes suivantes :

- a) L'élaboration des modèles du système d'information (MCD, MLD) qui vont servir à la création d'une base de données, qui va permettre le stockage et la gestion des informations souhaitées.
- b) L'implantation de cette base de données sous MySQL.
- c) Le développement de l'application avec JAVA, en utilisant NetBeans comme IDE.

Nous avons décidés aussi de donner « Suivi De Production » comme nom à notre application, c'est l'accomplissement des études faites autour du système de suivi de la production de la S.M.F.N, et l'entrée des données concernant celle-ci, cette application, exploite le potentiel de JAVA, et tire profit du large éventail d'outils et de composants fournis par NetBeans.

#### 4. OUTILS UTILISES POUR LA REALISATION DU PROJET

Les outils qui ont été utilisés pour effectuer ce travail :

MySQL :

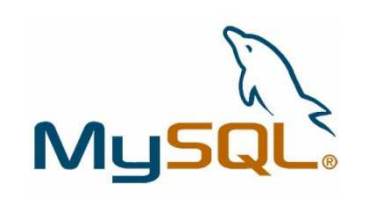

MySQL est un système de gestion de base de données (SGBD). Il fait partie des logiciels de gestion de base de données les plus utilisés au monde, autant par le grand public (applications web principalement) que par des professionnels.

MySQL peut être utilisé de façon assez transparente.

Langage JAVA :

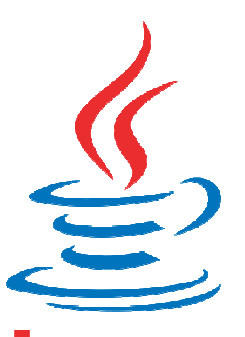

Le langage JAVA est un langa get de programmation informatique orienté objet sa particularité principale est que les logiciels écrits dans ce langage sont très facilement portables sur plusieurs systèmes d'exploitation tels que Windows avec peu ou pas de modifications.

WampServer :

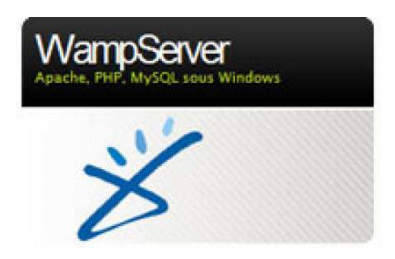

WampServer est une plateforme de développement Web de type WAMP, permettant de faire fonctionner localement (sans se connecter à un serveur externe) des scripts PHP. WampServer n'est pas en soi un logiciel, mais un environnement comprenant deux serveurs (Apache et MySQL et l'on utilisera MySQL), un interpréteur de script (PHP), ainsi que phpMyAdmin pour l'administration Web des bases MySQL.

phpMyAdmin :

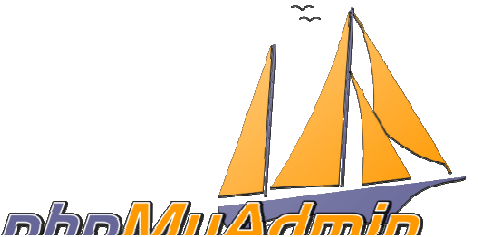

*phpMyAdmin* (PMA) est une application Web de gestion pour les systèmes de gestion de base de données MySQL réalisée en PHP et distribuée sous licence GNU GPL.

Il s'agit de l'une des plus célèbres interfaces pour gérer une base de données MySQL sur un serveur PHP.

Cette interface pratique permet d'exécuter, très facilement et sans grandes connaissances dans le domaine des bases de données, de nombreuses requêtes comme les créations de table de données, les insertions, les mises à jour, les suppressions, les modifications de structure de la base de données. Ce système est très pratique pour sauvegarder une base de données sous forme de fichier « .sql » et ainsi transférer facilement ses données. De plus celui-ci accepte la formulation de requêtes SQL directement en langage SQL, cela permet de tester ses requêtes par exemple lors de la création d'un site et ainsi de gagner un temps précieux.

Workbench :

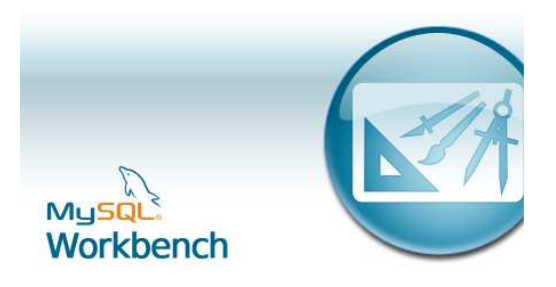

MySQL Workbench est un logiciel gratuit, c'est un système de conception de base de données sous forme graphique qui intègre tous les niveaux de conception, de modification,

de création et de maintenance sur la structure d'une base de données, son utilisation dans ce projet se résumera au dessin du schéma MLD.

 $\blacksquare$  NetBeans 7.1.2 :

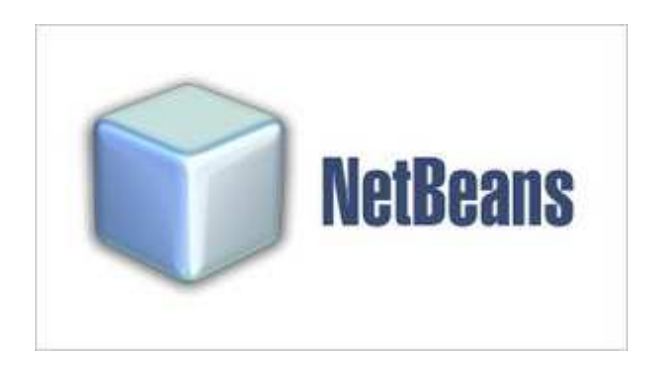

NetBeans est un environnement de développement intégré (EDI ou IDE en anglais), placé en *open source* par Sun en juin 2000. Il comprend toutes les caractéristiques d'un IDE moderne (éditeur en couleur, projets multi-langage, refactoring, éditeur graphique d'interfaces et de pages Web).

Conçu en Java, NetBeans est disponible sous Windows, Linux, etc. Un environnement Java Development Kit JDK est requis pour les développements en Java.

NetBeans constitue par ailleurs une plate forme qui permet le développement d'applications spécifiques (bibliothèque Swing (Java)). L'IDE NetBeans s'appuie sur cette plate forme.

L'IDE NetBeans s'enrichit à l'aide de *plugins*.

CHAPITRE 3 CONCEPTION DE LA BASE DE DONNEES ET DE L'APPLICATION

#### A. CONCEPTION DE LA BASE DE DONNEES

#### 1. LE MODELE CONCEPTUEL DE DONNEES

#### a. DEFINITION :

Le Modèle Conceptuel de données est un schéma représentant la structure d'un système d'information, du point de vue des données, c'est-à-dire les dépendances ou relations entre les différentes données du système d'information, Il repose sur les notions d'entité et d'association et sur les notions de relations. Le modèle conceptuel des données s'intéresse à décrire la sémantique du domaine.

• L'entité ou objet :

L'entité est définie comme un objet de gestion considéré d'intérêt pour représenter l'activité à modéliser (exemple : entité pays). A son tour, chaque entité (ou objet) est porteuse d'une ou plusieurs propriétés simples dont l'une, unique et discriminante, est désignée comme identifiant (exemple : code).

L'entité représente le concept qui se décline, dans le concret en occurrences d'individus.

Par construction, le MCD impose que toutes les propriétés d'une entité ont vocation à être renseignées (il n'y a pas de propriété « facultative »).

Le MCD doit, de préférence, ne contenir que le cœur des informations strictement nécessaires pour réaliser les traitements conceptuels : les informations calculées et a fortiori celles liées aux choix d'organisation conçus pour effectuer les traitements ne doivent pas y figurer.

• L'association ou relation

L'association est un lien sémantique entités :

- 1 entité reliée à elle même : la relation est dite réflexive,
- 2 entités : la relation est dite binaire
- plus rarement 3 ou plus : parfois ternaire, voire de dimension supérieure.

Une association peut également être porteuse d'une ou plusieurs propriétés

Cette description sémantique est enrichie par la notion de cardinalité, celle-ci indique le nombre minimum (0 ou 1) et maximum (1 ou n) de fois où une occurrence quelconque d'une entité peut participer à une association. Les combinaisons possibles sont les suivantes : (0,1), (0,n), (1,1) ou (1,n).

#### b. CONCEPTION

La conception du MCD a été faite après que l'on eut compris le fonctionnement de la chaine de fabrication automatique, ceci est parvenu après de nombreux entretien avec les responsables de suivi de la production, et l'analyse de la procédure de production.

Ces différentes démarches ont conduit à la formalisation des règles de gestion qui régissent le suivi de production.

Nous avons décelé quatre entités principales qui sont :

- OPERATION : regroupe toutes les opérations et leurs cadences
- EQUIPE : contient les équipes des opérateurs, et leurs dénominations
- ARRET : renseigne sur les arrêts qui peuvent se produire
- DEFAUT : regroupe les types de défaut des pistons rebutés

Ces entités vont être reliées par des associations, qui seront

- Provoquer rebut
- Procéder à
- Repartir

LE MCD obtenu, après analyse et application de règles de gestion est donc comme suit (figure 4):

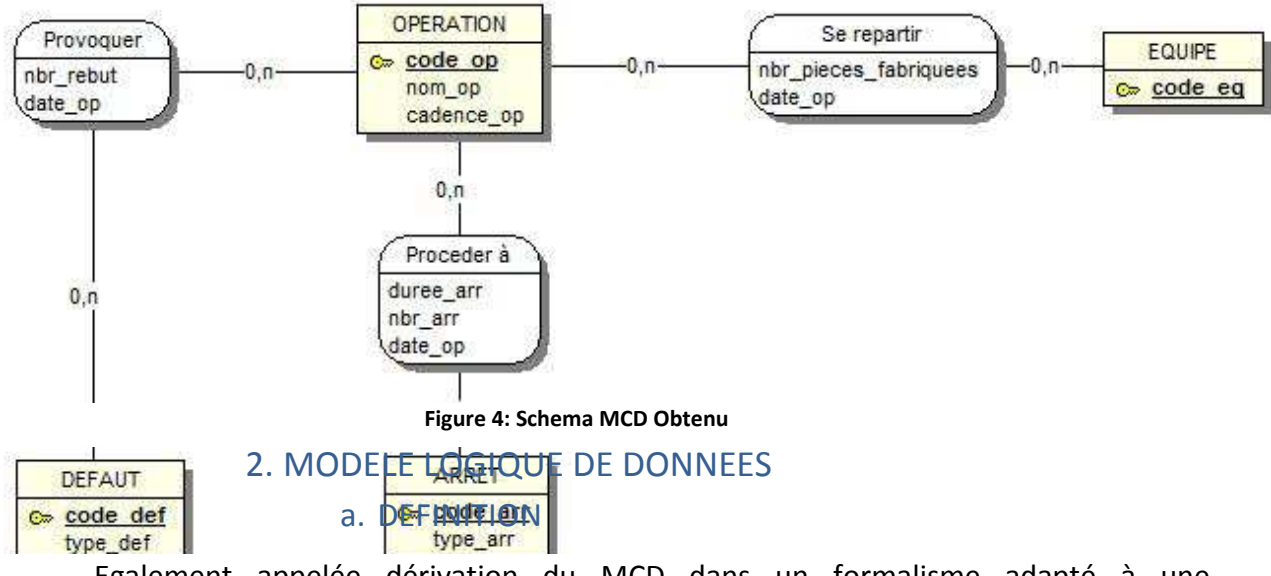

Egalement appelée dérivation du MCD dans un formalisme adapté à une implémentation ultérieure, au niveau physique, sous forme de base de données relationnelle ou réseau, ou autres (ex: simples fichiers).

La transcription d'un MCD en modèle relationnel s'effectue selon quelques règles simples qui consistent d'abord à transformer toute entité en table, avec l'identifiant comme clé primaire, puis à observer les valeurs prises par les cardinalités maximum de chaque association pour représenter celle-ci soit (ex : card. max 1 [1-1 ou 0-1]) par l'ajout d'une clé étrangère dans une table existante, soit (ex : card. max n [0-N ou 1-N]) par la création d'une nouvelle table dont la clé primaire est obtenue par concaténation de clés étrangères correspondant aux entités liées.

#### b. PASSAGE DU MCD A MLD

Pour aboutir au MLD, il suffit de suivre les règles de passage du MCD au MLD, Les entités et les différentes associations du MCD précédent deviendront des Tables. Et l'on aura le schéma MLD suivant (dons la figure 5) que l'on a conçu à l'aide de MySQL Workbench :

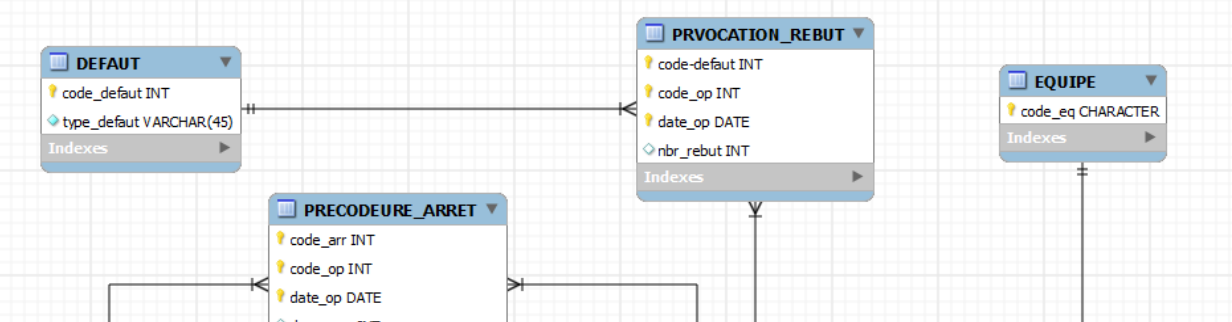

#### **Figure 5 : Schema MLD obtenu**

La base de données a été créée avec phpMyAdmin, outil simple, facile et assez rapide. Le choix de phpMyAdmin (figure 6) a reposé sur le fait que la base de données ne contient pas beaucoup de tables, et sa gratuité, vu qu'il est inclus sous WampServer que l'on a présenté auparavant lors de la présentation des outils de travail.

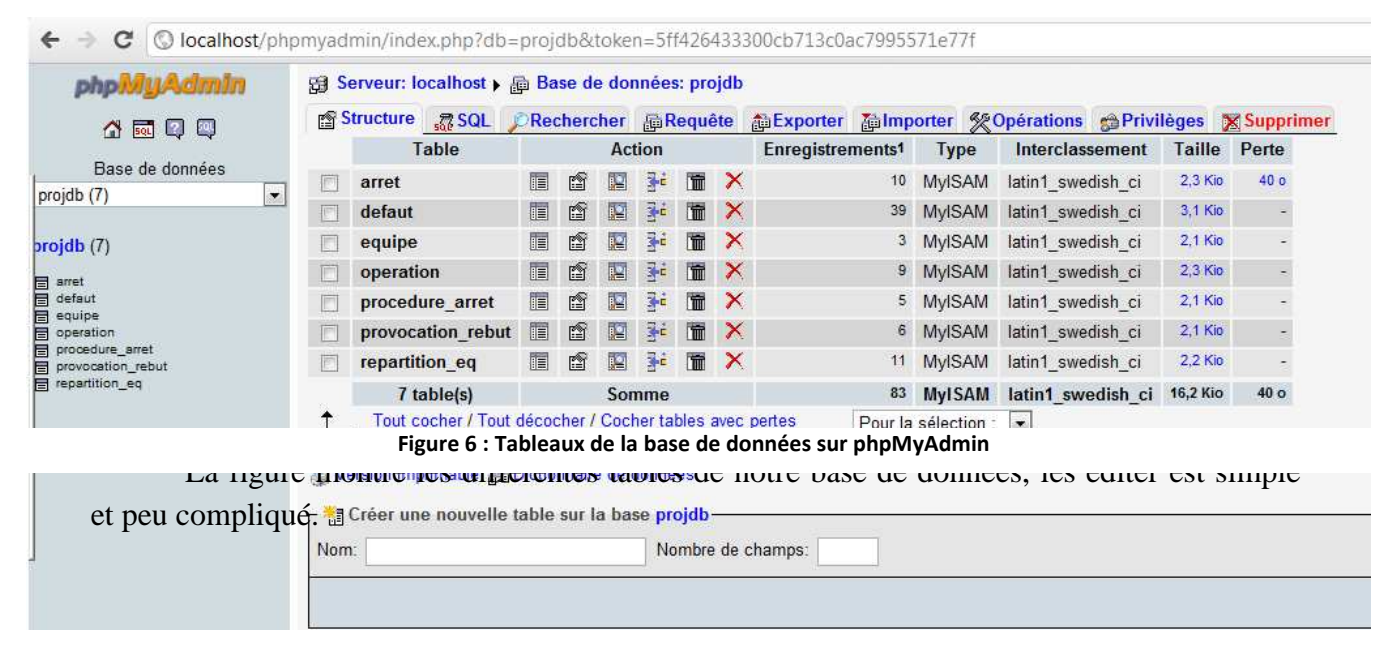

#### B. CONCEPTION DE L'APPLICATION SOUS NETBEANS

#### 1. CONCEPTION DE L'INTERFACE GRAPHIQUE

Nous avons commencé par créer les fenêtres de notre application, nous aurons 6 fenêtres qui seront comme suit:

> Authentification (figure 7): qui va permettre d'authentifier l'utilisateur de l'application, on y saisira Nom d'utilisateur et mot de passe afin d'accéder à la fenêtre principale ;

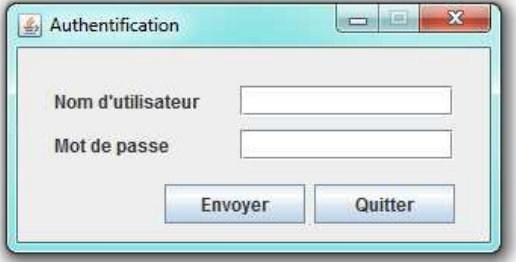

**Figure 7 : Fenêtre d'authentification**

 Fenêtre principale (figure 8): qui permettra de choisir soit d'entrer des données soit de faire le suivi de la production ;

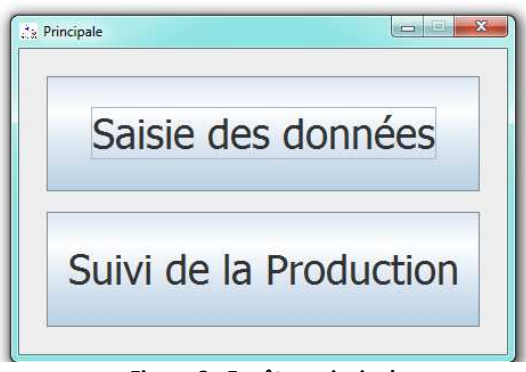

**Figure 8 : Fenêtre principale**

 Saisie des Données (figure 9): Fenêtre qui aura comme fonction l'entrée des données journalières de la chaine de fabrication automatique ;

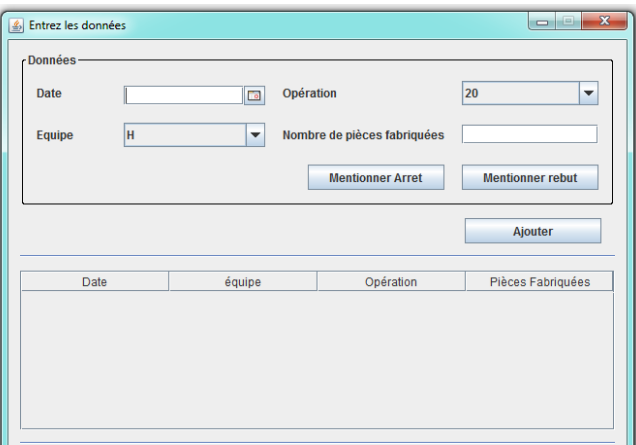

Cette fenêtre permet aussi de mentionner les rebuts (figure 10) et les arrêts (figure 11) par l'intermédiaire de deux **Figure 9 : Fenêtre Données**

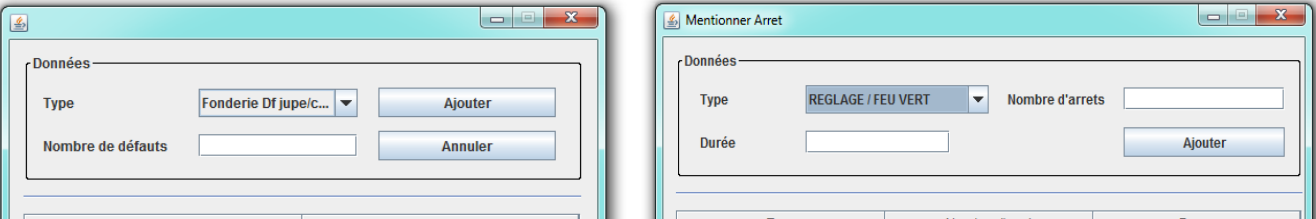

#### **Figure 40 : Fenêtre Rebut Figure 11 : Fenêtre Arrêt**

 Suivi de la production (figure 12): qui permettra de faire le suivi de la production.

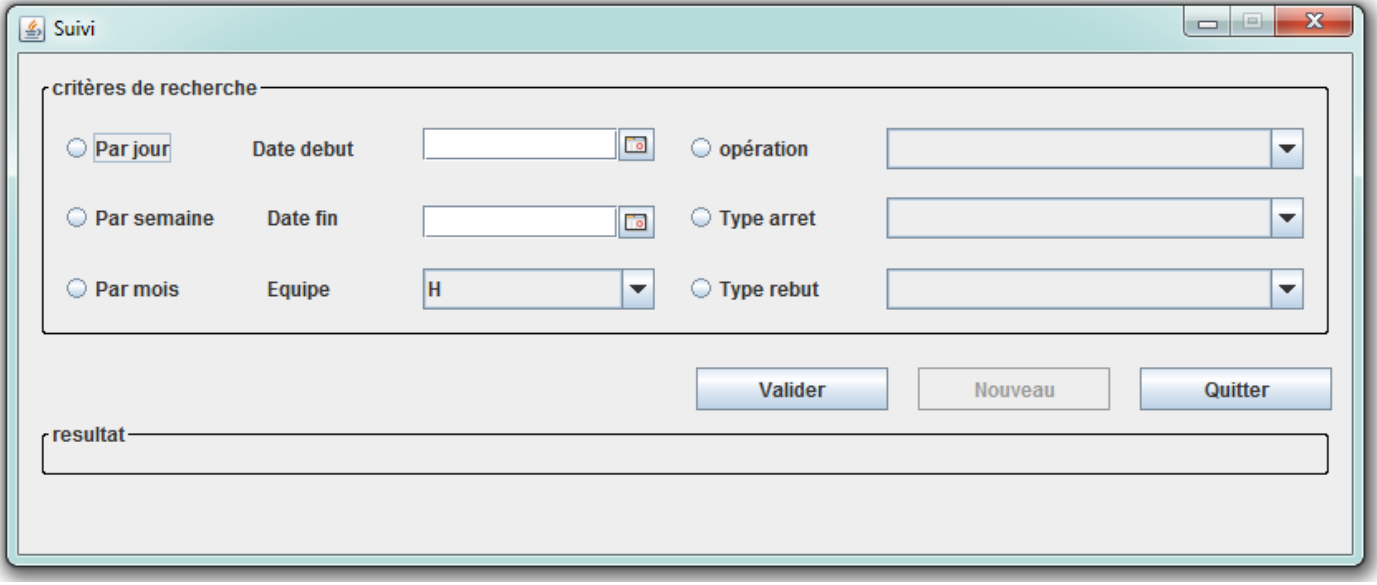

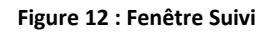

#### 2. CONNEXION DE NETBEANS AVEC NOTRE BASE DE DONNEES

Nous avons établie une connexion entre notre base de données MySQL, et notre application en allant sur service sur NetBeans, et en cliquant du bouton droit sur Databases, un menu apparait, on clique sur New Connexion. (figure 13):

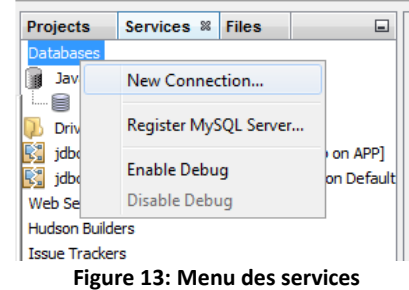

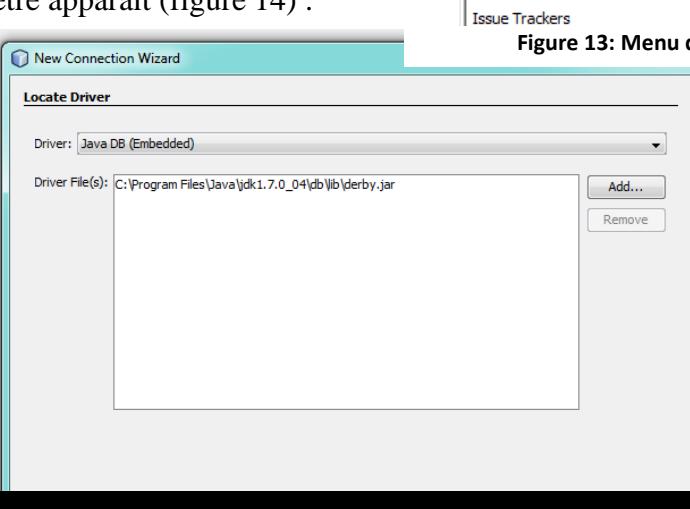

Une fenêtre apparait (figure 14) :

#### **Figure 14 : Assistant Création de Connexion**

Le driver chargé de connecter NetBeans a notre base de données MySQL est intégré, on a alors qu'a choisir le port de connexion le nom de la base de données et la connexion est établie.

Les requêtes seront donc écrites sous NetBeans en SQL.

L'interface étant fini, et la connexion entre NetBeans et notre base de données étant établie, on peut créer notre application, nous avons décidés de la créer sous forme « .jar » car ce dernier offrant une portabilité et une petite taille, nous semble le plus adéquat pour les PC des bureaux de la direction technique, il suffit d'installer sur la machine le JAVA Plateform Se binary qui permettra de lancer cette application de la même facilité qu'un « .exe ».

#### 3. EXEMPLE D'ENREGISTREMENT DE DONNEE ET DE SUIVI

On donnera ici un petit exemple de ce que peut faire notre application

• Saisie des données :

Lançons notre application, on cliquera sur « Entrez les données », (figure 15):

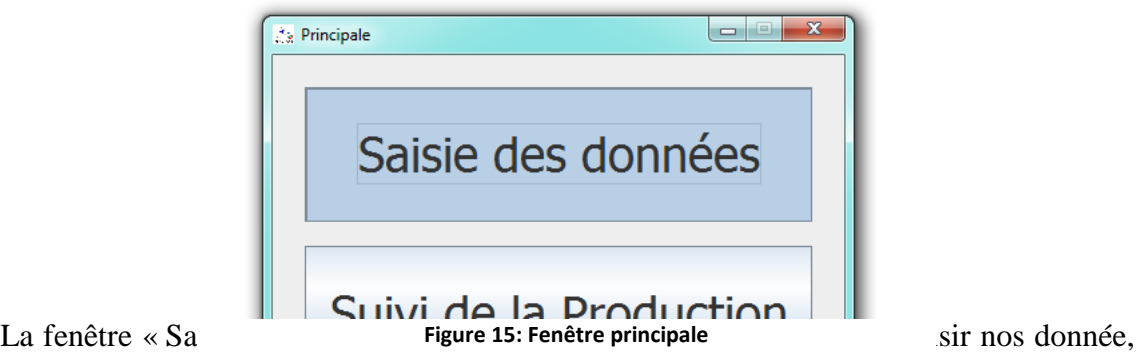

on mentionnera la date (Jour/Mois/Année), l'équipe, l'opération, et le nombre de pièces fabriquées, si sur cette opération, un arrêt eut lieu, ou des pièces rebutées furent détectées on les mentionnera en cliquant sur les boutons « Mentionner Arrêt » ou « Mentionner Rebut », mentionnant ces derniers dans leur fenêtres respectives, et en cliquant sur le bouton « Ajouter » et validant par l'intermédiaire du bouton « Valider ».

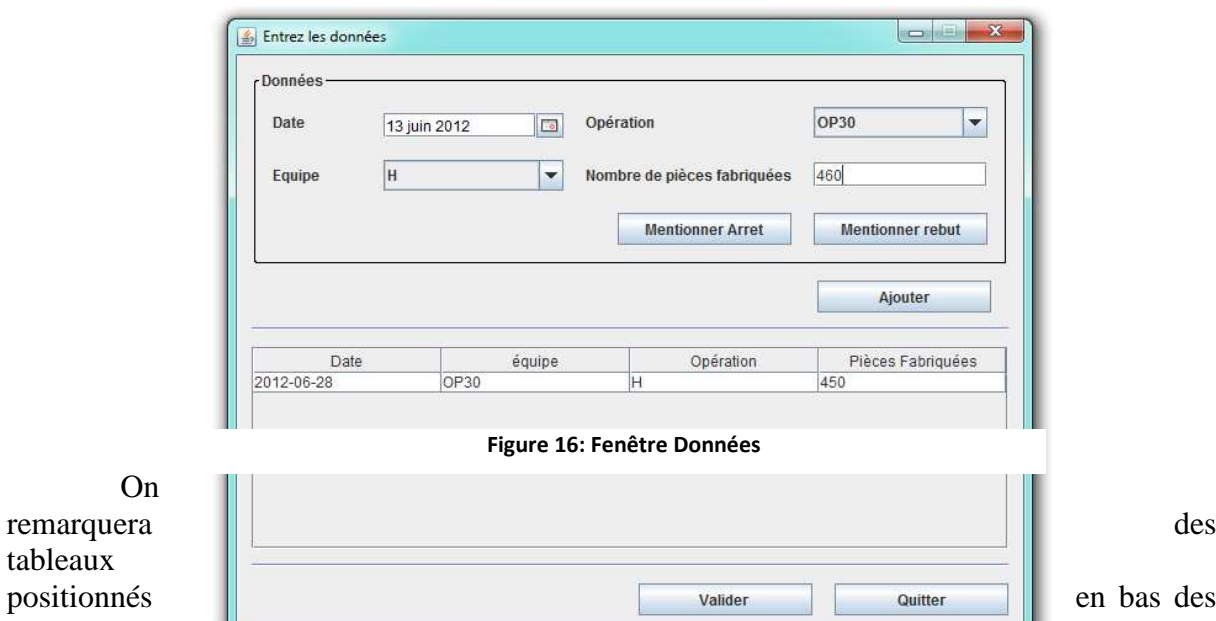

fenêtres (figure international contract of the contract of the contract of the contract of the contract of the contract of the contract of the contract of the contract of the contract of the contract of the contract of the

17), qui se chargeront par nos données qui seront automatiquement chargés dans notre bases de données ; même chose pour la saisie des données dans la fenêtre « Entrez les données ».

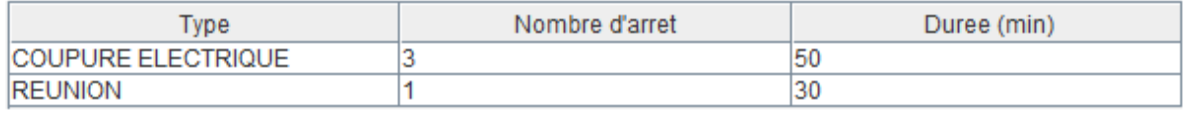

| Date:      | equipe | Opération | Pièces Fabriquées |
|------------|--------|-----------|-------------------|
| 2012-06-22 | JP30.  |           | 230               |
| 2012-06-14 | DP30   |           | 320               |

**Figure 17 : Tableaux qui se chargent des données entrées**

• Suivi de la Production :

tableaux

Pour le suivi de données, c'est aussi simple que la saisie, on clique sur « Suivi de la Production » (figure 18):

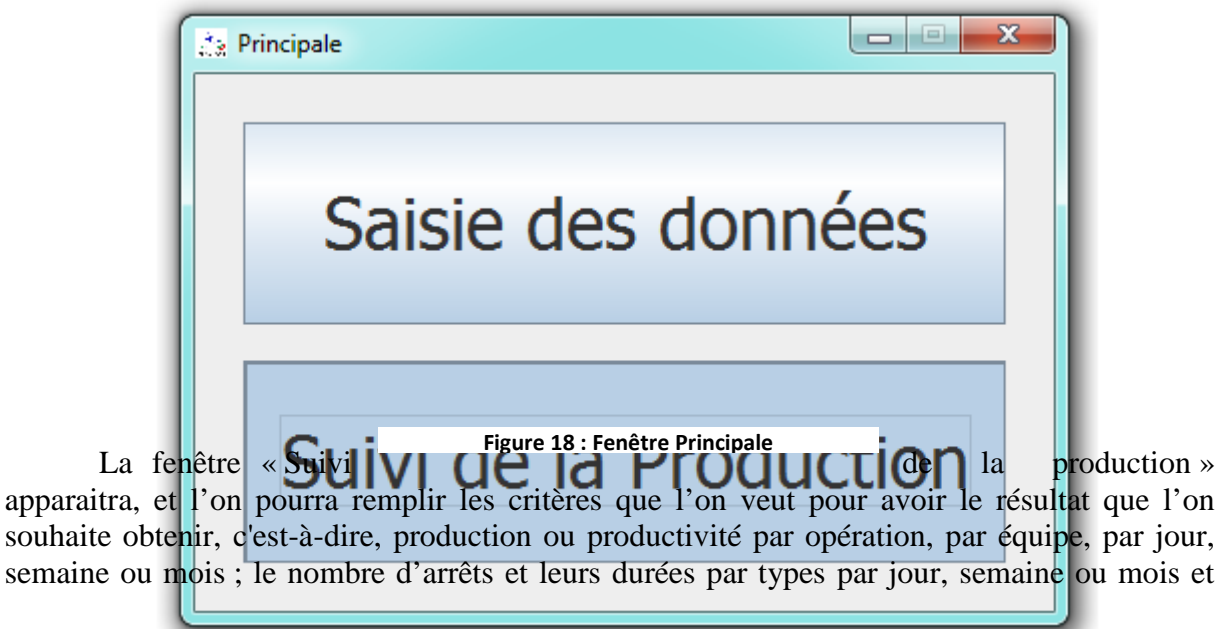

par équipe, et bien évidement le nombre de rebut par défaut et son pourcentage, par type, par jour, semaine ou mois, et par équipe.

Les

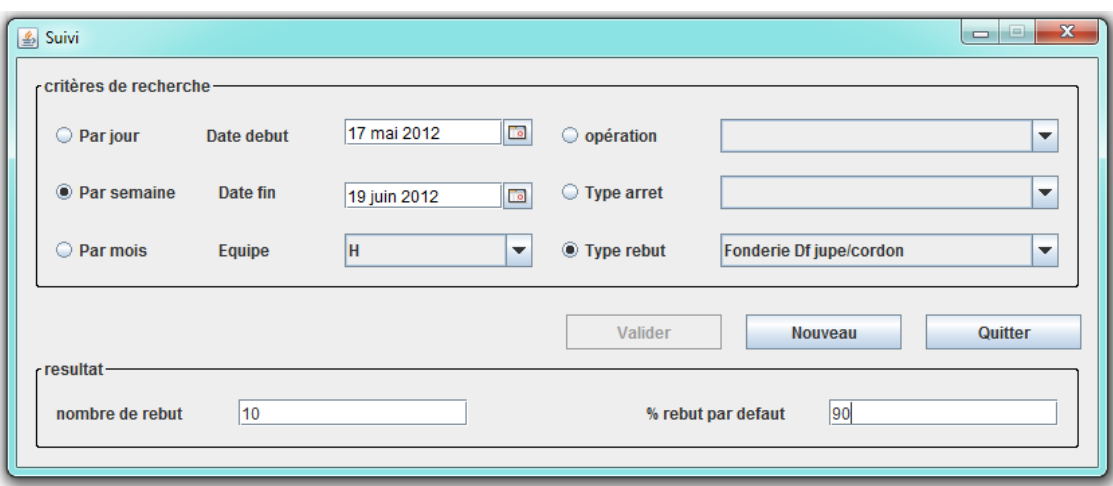

champs du résultat changeront selon ce qui sera demandé à l'application. (figure 19)

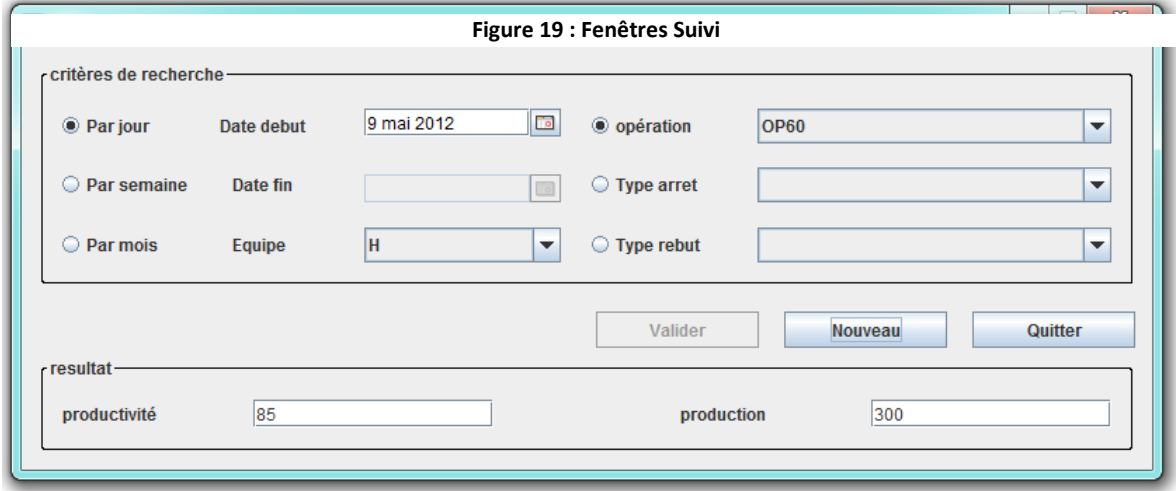

#### **Figure 20 : Fenêtre Suivi**

#### 4. ARCHITECTURE GENERALE DE L'APPLICATION

L'application a été découpée en 3 couches distinctes, <default package>, Models et DAO (**D**ata **A**ccess **O**ffice).

- La couche « default package » est chargée de tout ce qui est affichage.
- La couche « Models » est la logique métier de l'application, elle est le cœur et c'est elle qui définit toutes les classes pour interagir avec la base de données.

 La couche « DAO » est l'intermédiaire entre les autres couches et la Base de données.

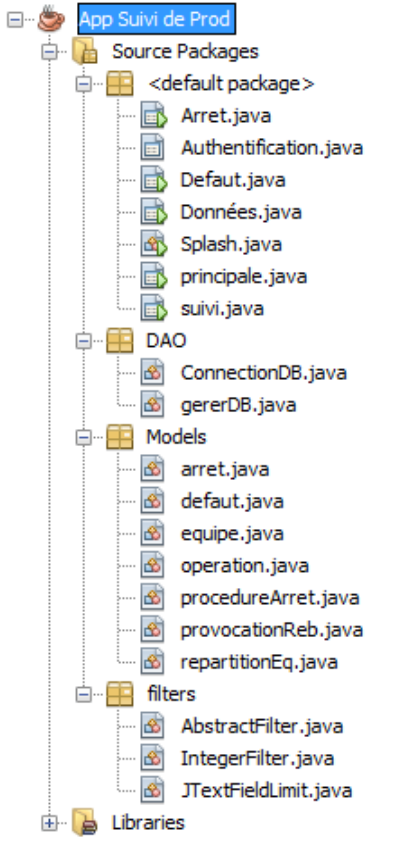

**Figure 51 : Architecture générale de l'application**

## CONCLUSION

Lors de notre stage de deux mois au sein de la S.M.F.N, nous avons pu mettre en pratique nos connaissances théoriques acquises durant notre formation, de plus, nous avons été confrontés aux difficultés réelles du monde du travail.

Au début du stage nous avons compris la manière dont la production est gérée, ensuite nous avons commencé l'établissement du cahier de charge en citant les besoins techniques et fonctionnels de l'application et en posant les objectifs à atteindre avec l'application. Après nous sommes passés à la concrétisation de l'application, et ceci tout d'abord en créant une base de données et en l'implémentant sous MySQL, et en développant l'interface graphique avec NetBeans, qui nous a permis de connecter notre base de données à l'application.

L'application réalisée, permet d'entrer les données d'une manière plus cohérente et rapide, et permet aussi de faire le suivi de production d'une manière simple et raffinée, on a donc évité aux responsables d'utiliser MS EXCEL, qui était jusqu'à maintenant l'outil utilisé pour effectuer ces tâches.

 Bien évidement le temps n'était point suffisant pour perfectionner l'application, d'où ce travail n'est qu'une première version qui pourra être améliorée par la suite en sécurisant la base de données, nous pouvons aussi ajouter le calcul d'autres indicateurs de performance et de qualité, et la possibilité de modifier certains enregistrements et d'annuler certaines modifications.

Ce stage nous a permis de mieux comprendre le fonctionnement d'un système d'information et du service production. Le fait de travailler au quotidien dans une équipe a montré à chacun de nous les différentes contraintes et les missions qui permettent d'assurer le bon fonctionnement d'un système d'information au sein d'une entreprise.

### BIBLIOGRAPHIE

Programmer en Java, Claude Delannoy.

SQL, Langage de gestion de Données Relationnelles, Mohammed Chaouki Abounaima.

### WEBOGRAPHIE

Site pour le débutant informaticien : www.siteduzero.com Site pour les développeurs informaticiens : www.developpez.com Site pour apprendre langage java : www.javafr.comm Encyclopédie générale : www.wikipedia.org Encyclopédie informatique www.commentcamarche.net Site officiel de NetBeans : www.netbeans.org